#### รีเร็ตบอร์ดและอัพเกรด AVTECH DG 1004

1. ดาวโหลดเฟิร์มแวร์ ที่ www.avtech.com.tw ลงในแฟลชไดรฟ์ ไปที่ www.avtech.com.tw/Product/HD CCTV Recorder (TVI)

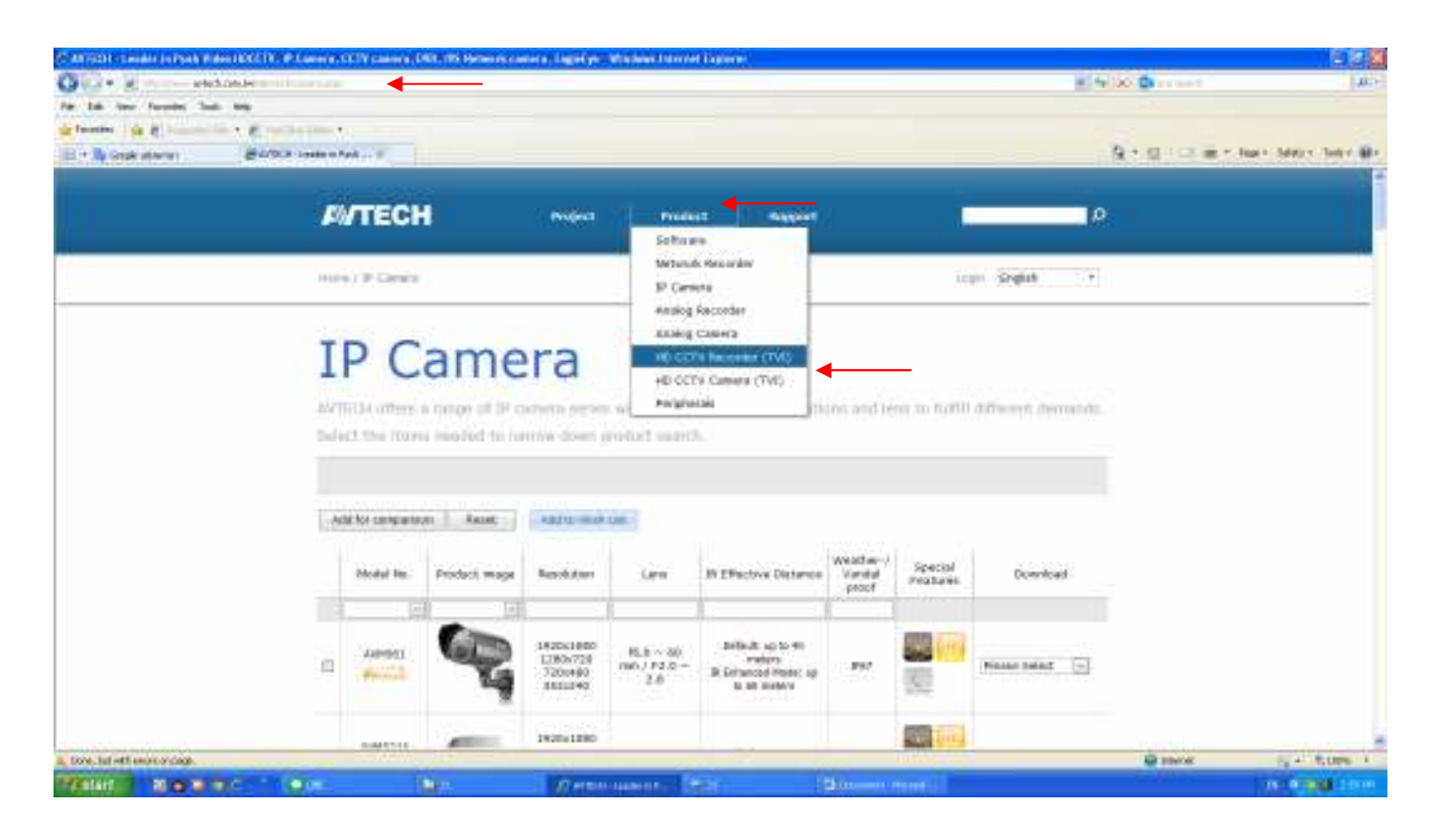

## 2. เลือกที่ DG1004/Firmwaer 10xx

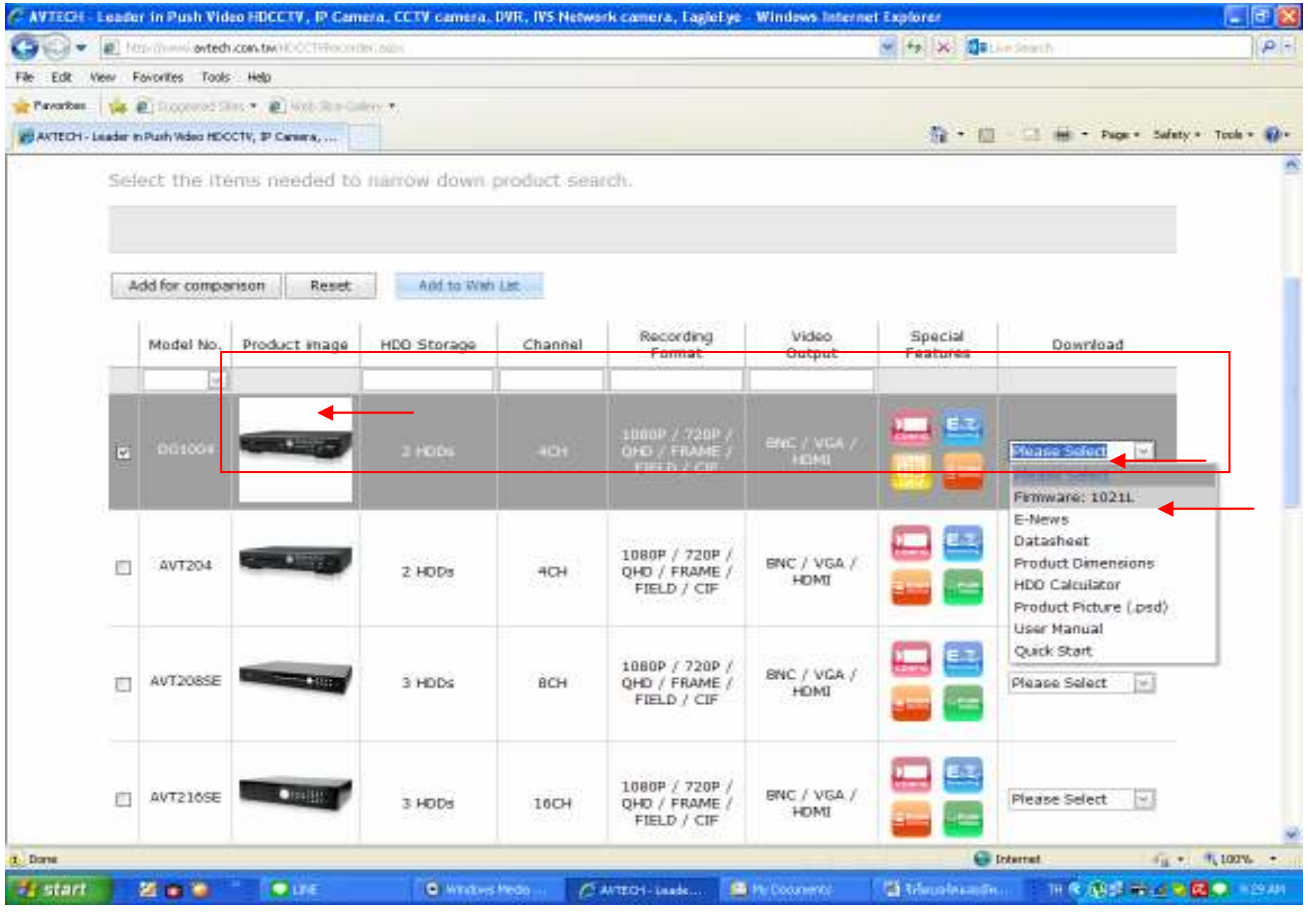

### 3. คลิกที่ลูกศรสีแดง Save file/Extract File ให้เรียบร้อย

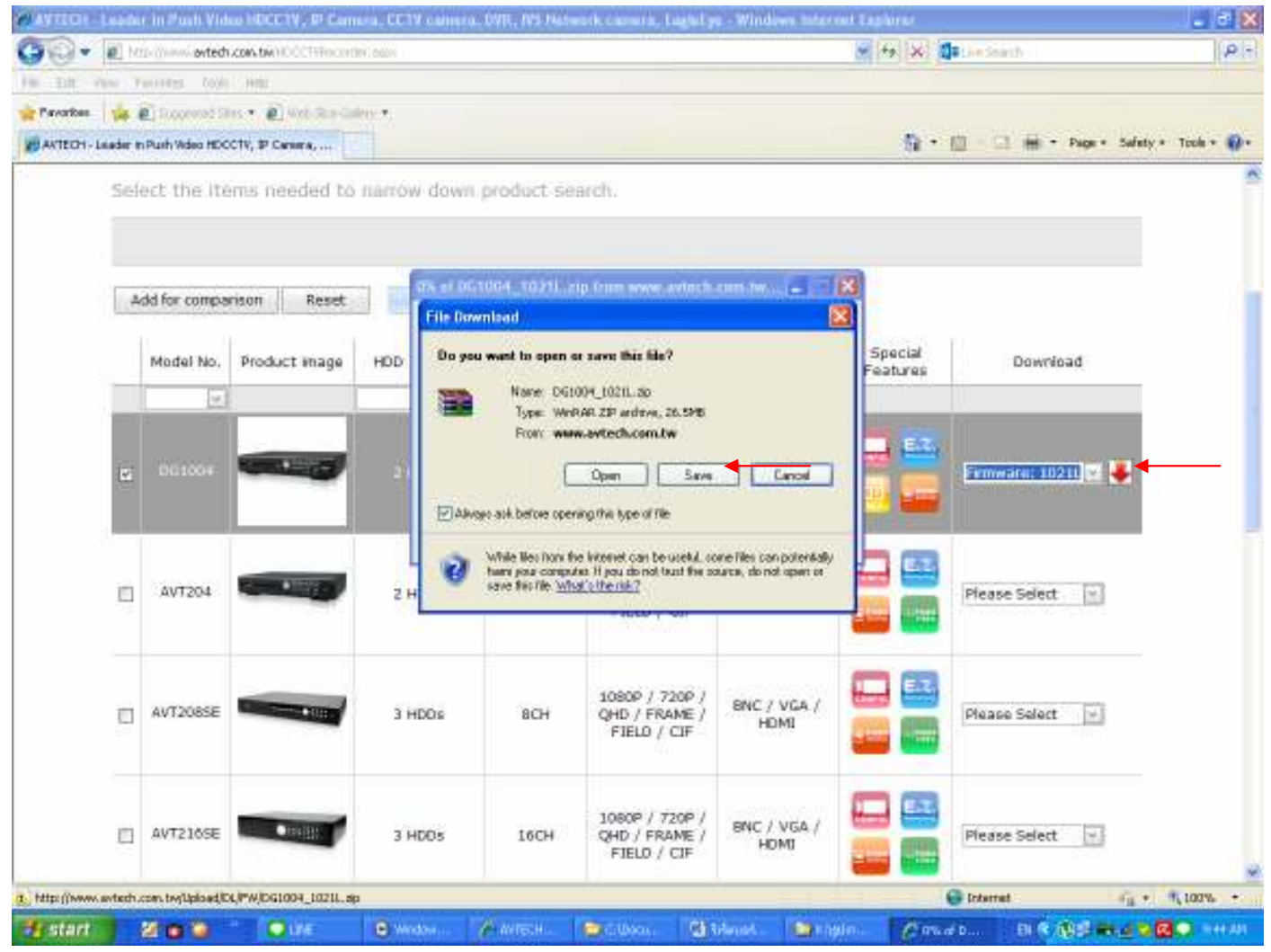

#### 4. Copy file upgrade 4.bin ใส่แฟลชไดรฟ์

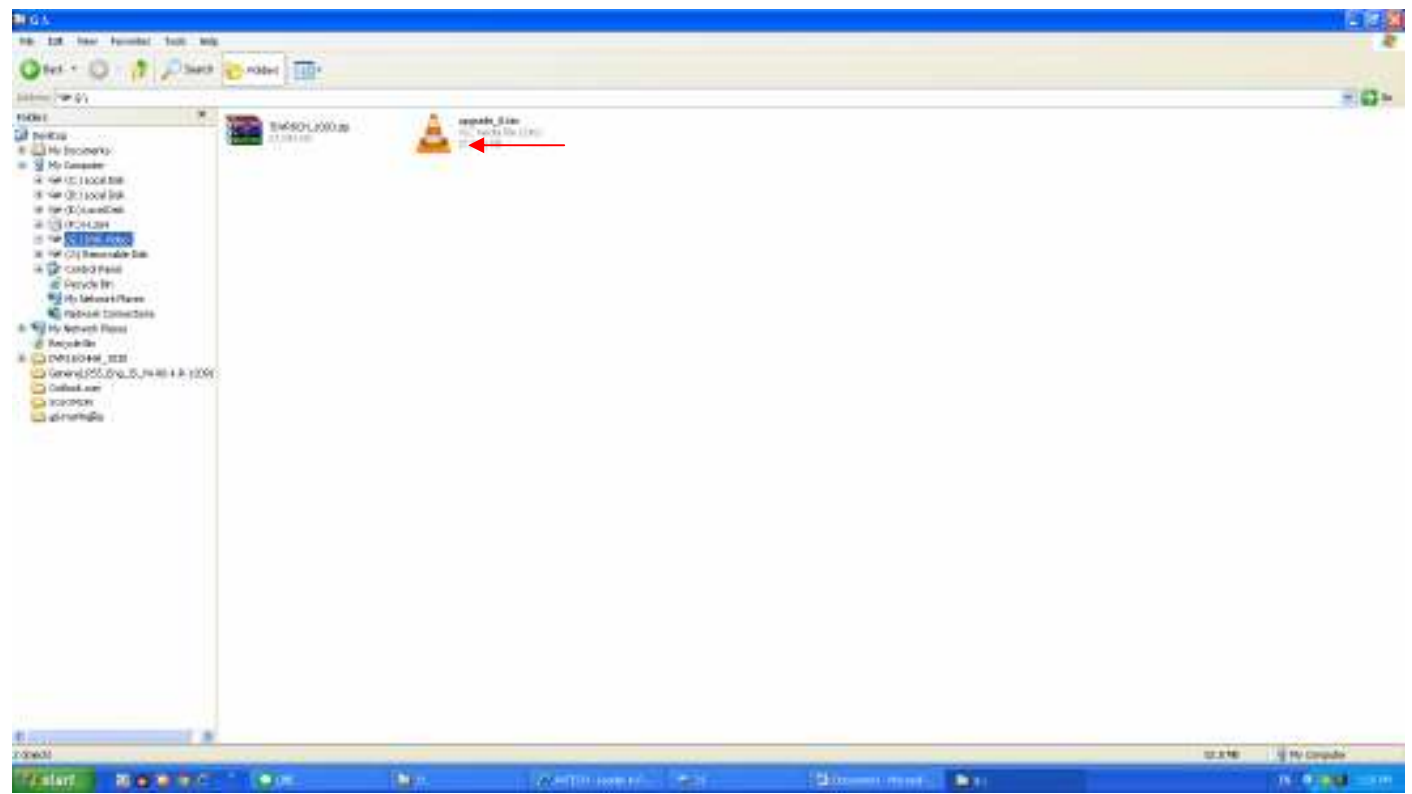

## 5. นำแฟลชไครฟ์ที่มีไฟล์ upgrade 4.bin เสียบไปที่ช่อง USB แล้วปิดเครื่อง DVR

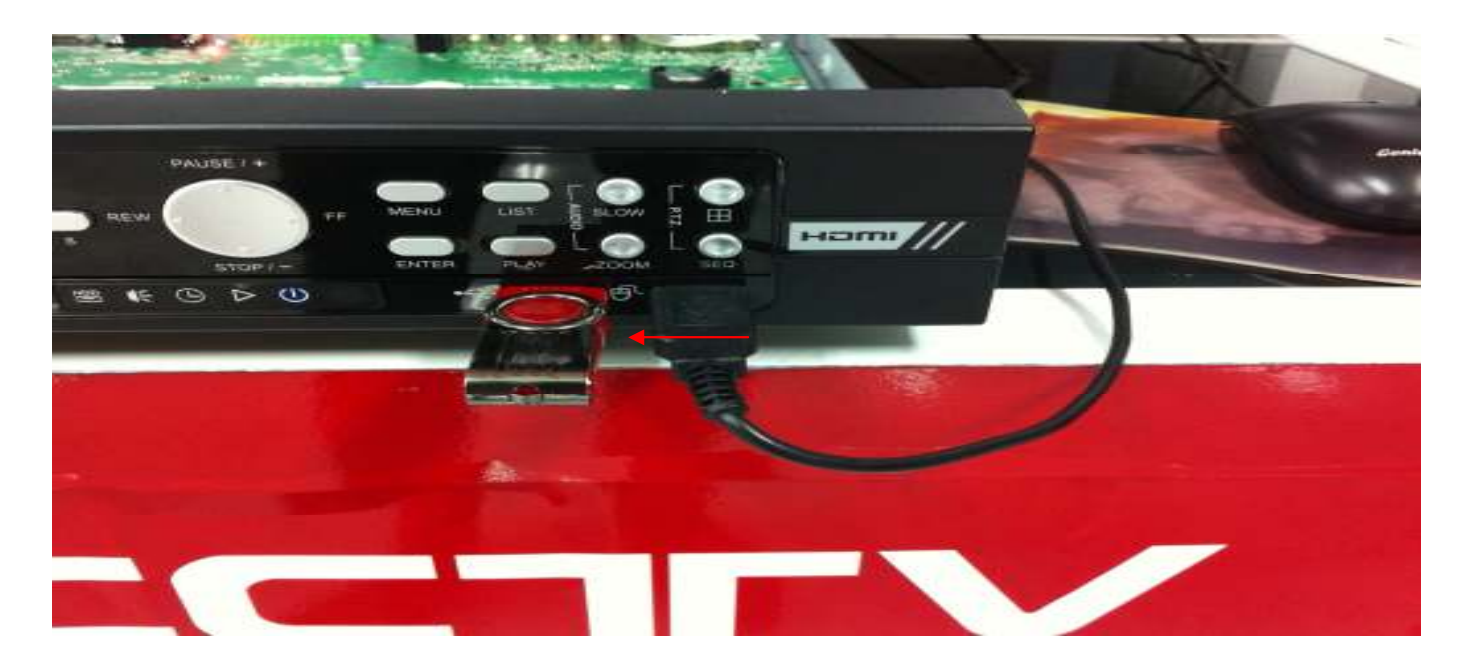

 $6.$ นำลวดหัวท้ายจิ้มลงไปที่รูของ  $TP7$ และ $TP8$  ที่อยู่ใกล้ๆขอบบอร์คข้างฮาร์คดิสก์

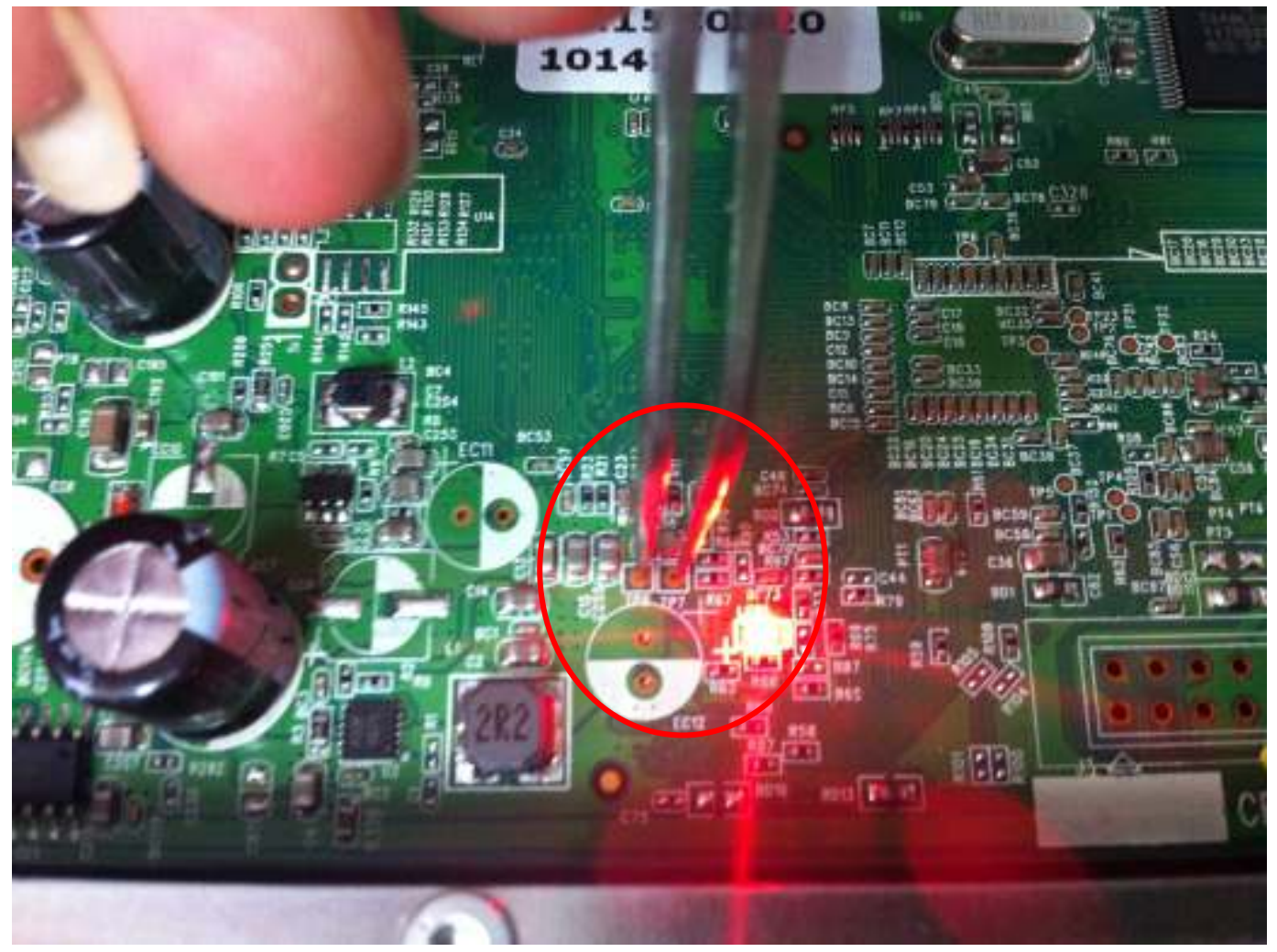

7. ระบบจะขึ้นข้อความคำว่า Set reset default ... จากนั้นนำลวดออกจากบอร์ดได้

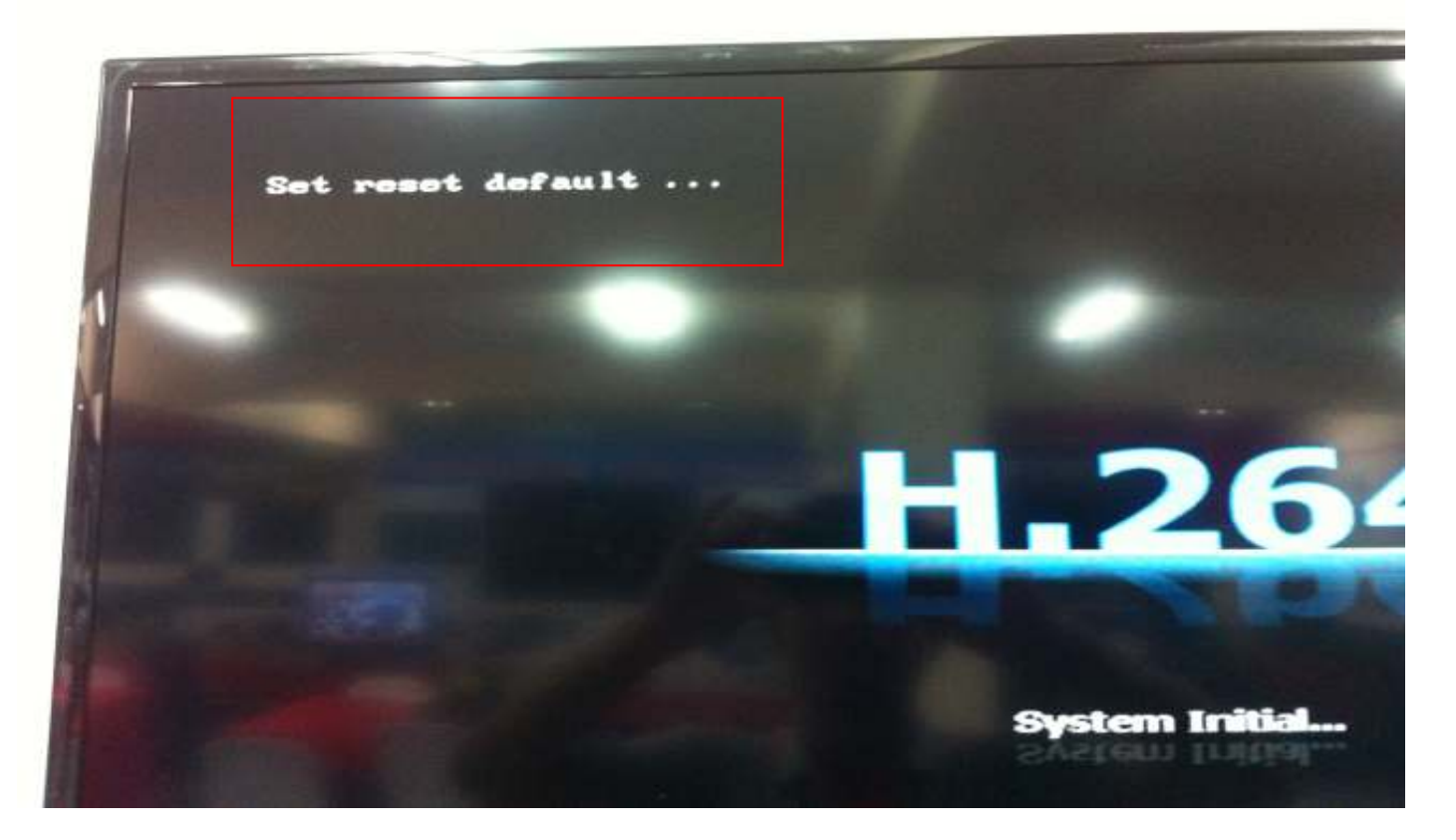

 $8.~\,$ ระบบจะขึ้นข้อความของการอัพเกรคและระบบจะรันระบบจนครบ 4 สเต็ป

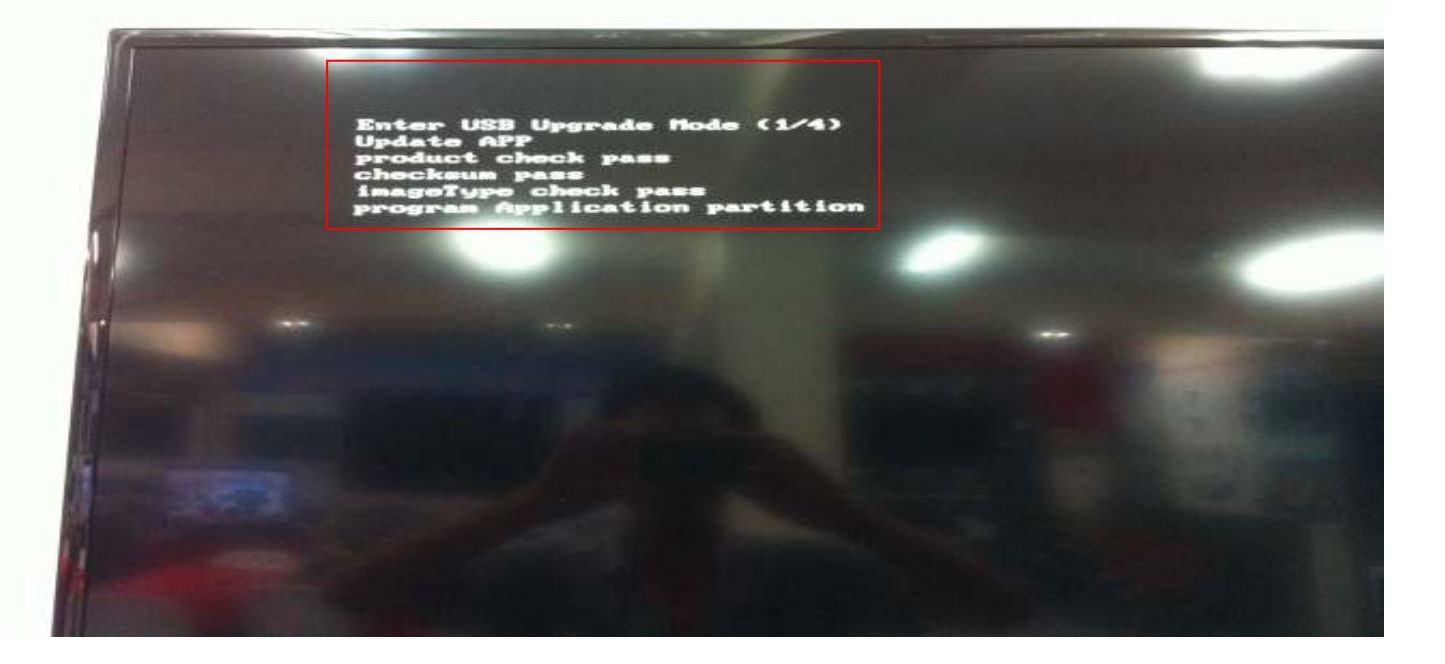

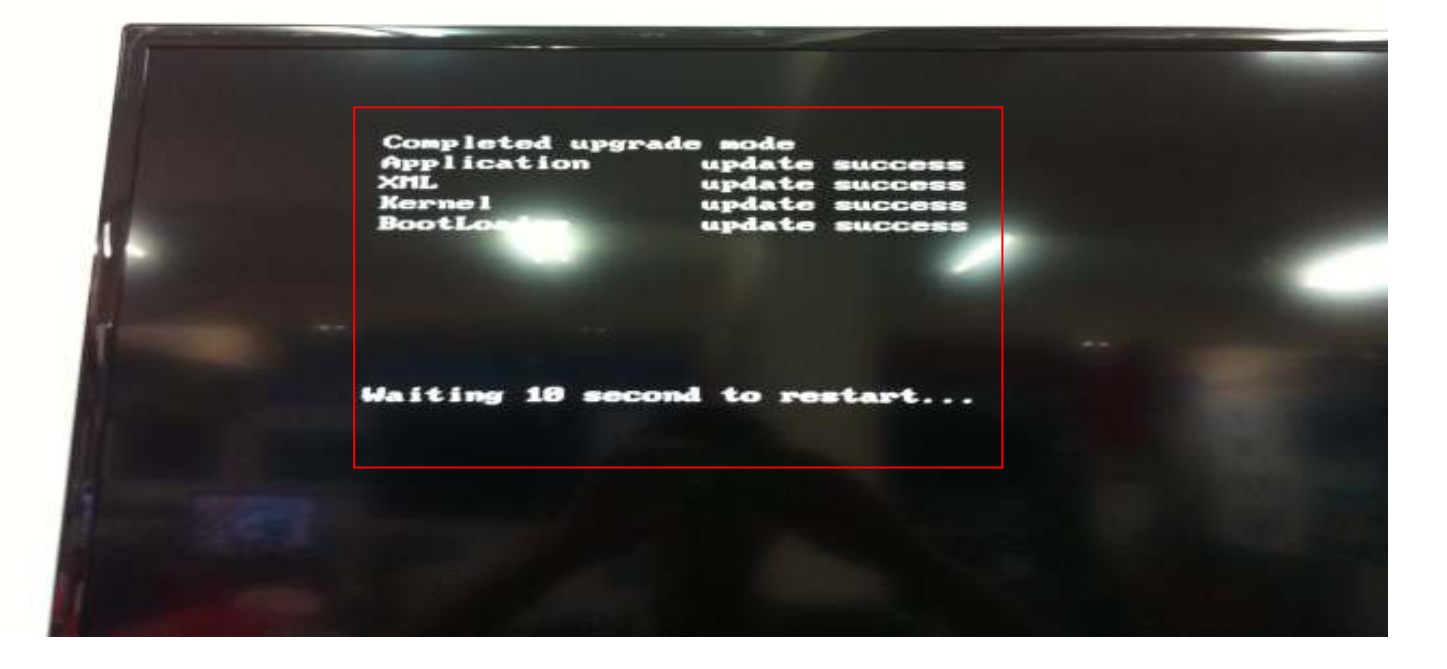

 $10.$  เมื่อเครื่องทำการรีสตาร์ทเรียบร้อยจะเข้าสู่หมวด  $\operatorname{SETUP}$  WIZARD / คลิก  $\operatorname{NEXT}$ 

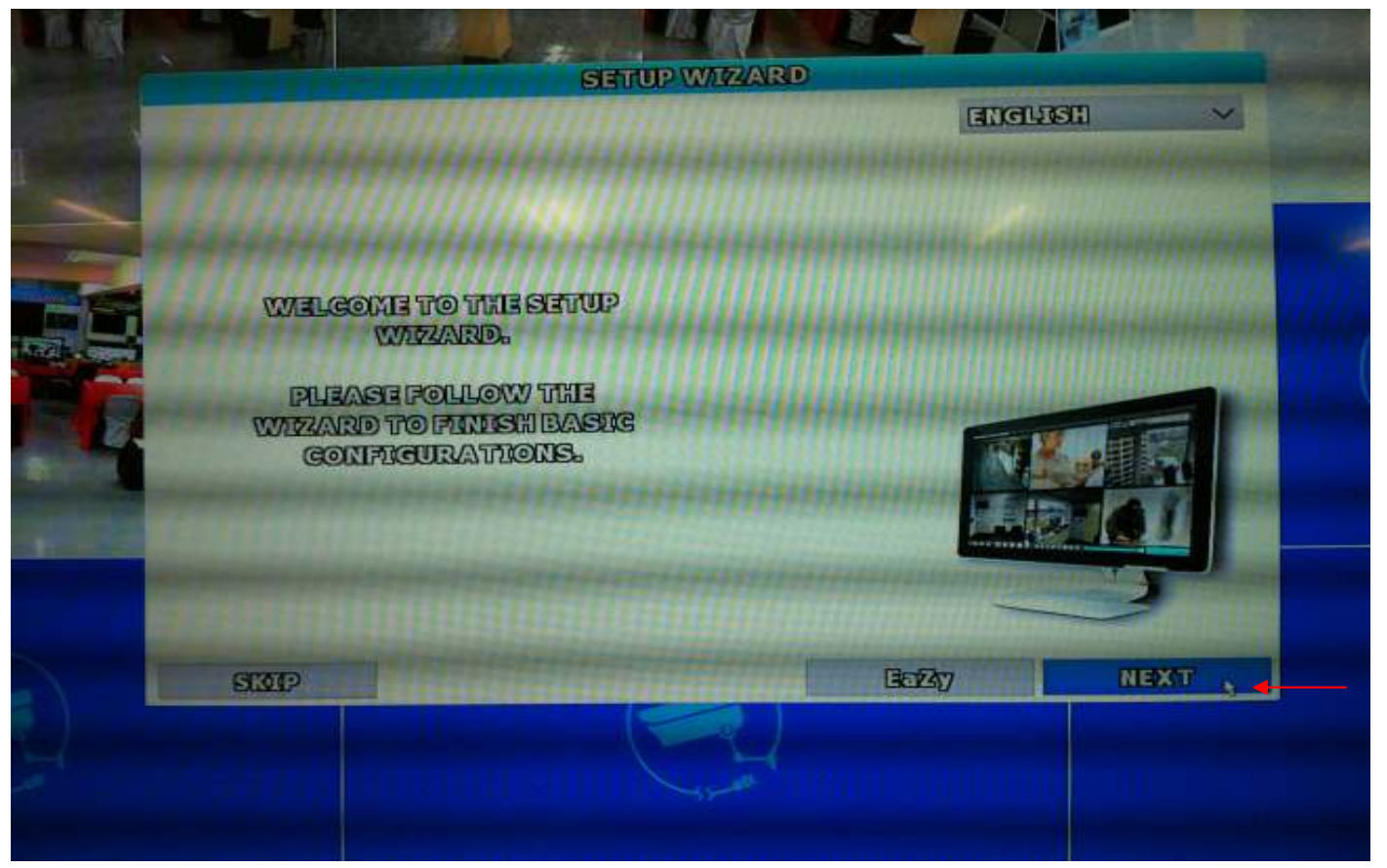

### 11.คลิกNEXT

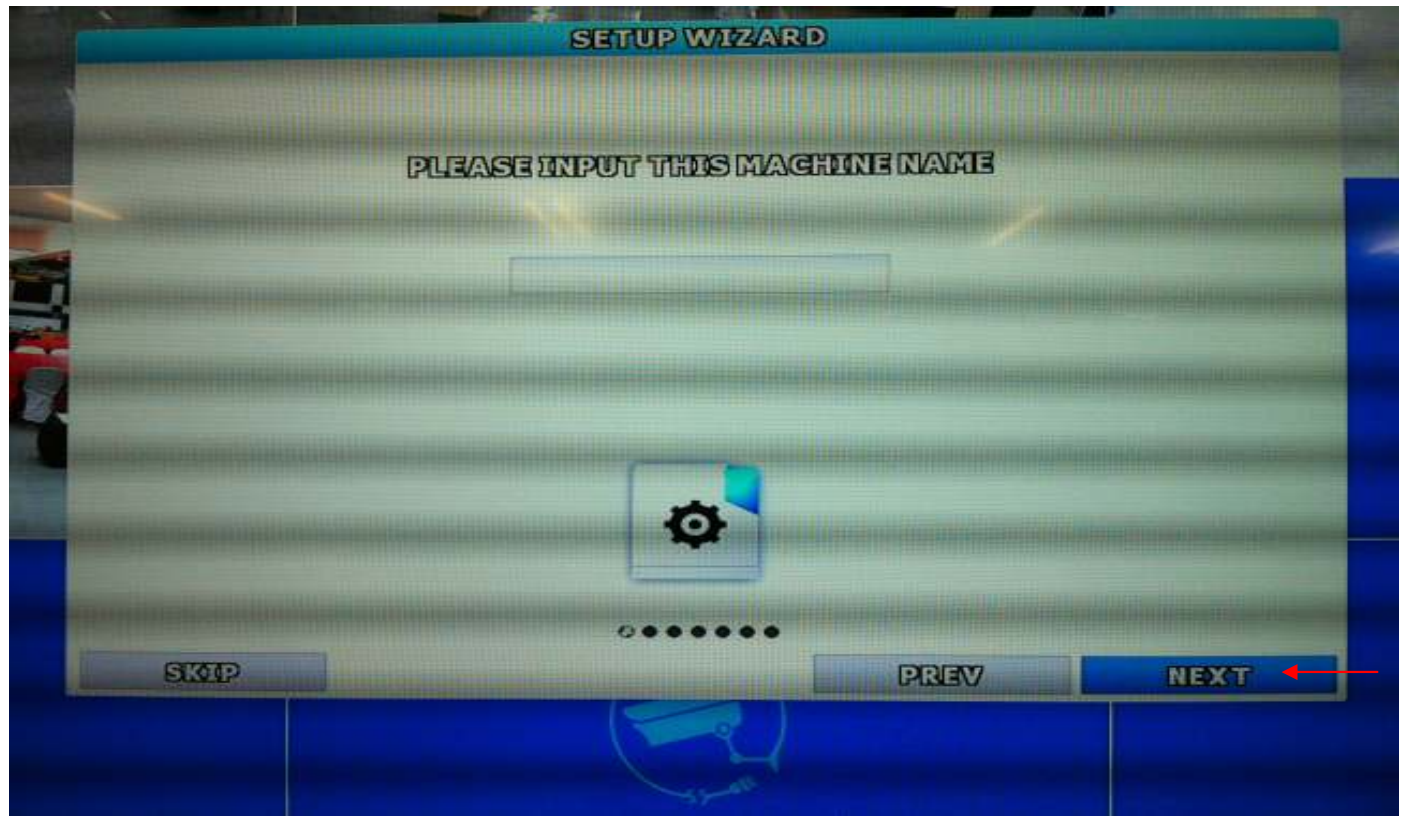

12.ตั้ง USER=admin / Password=admin / CONFIRMPASSWORD=admin / คลิก NEXT

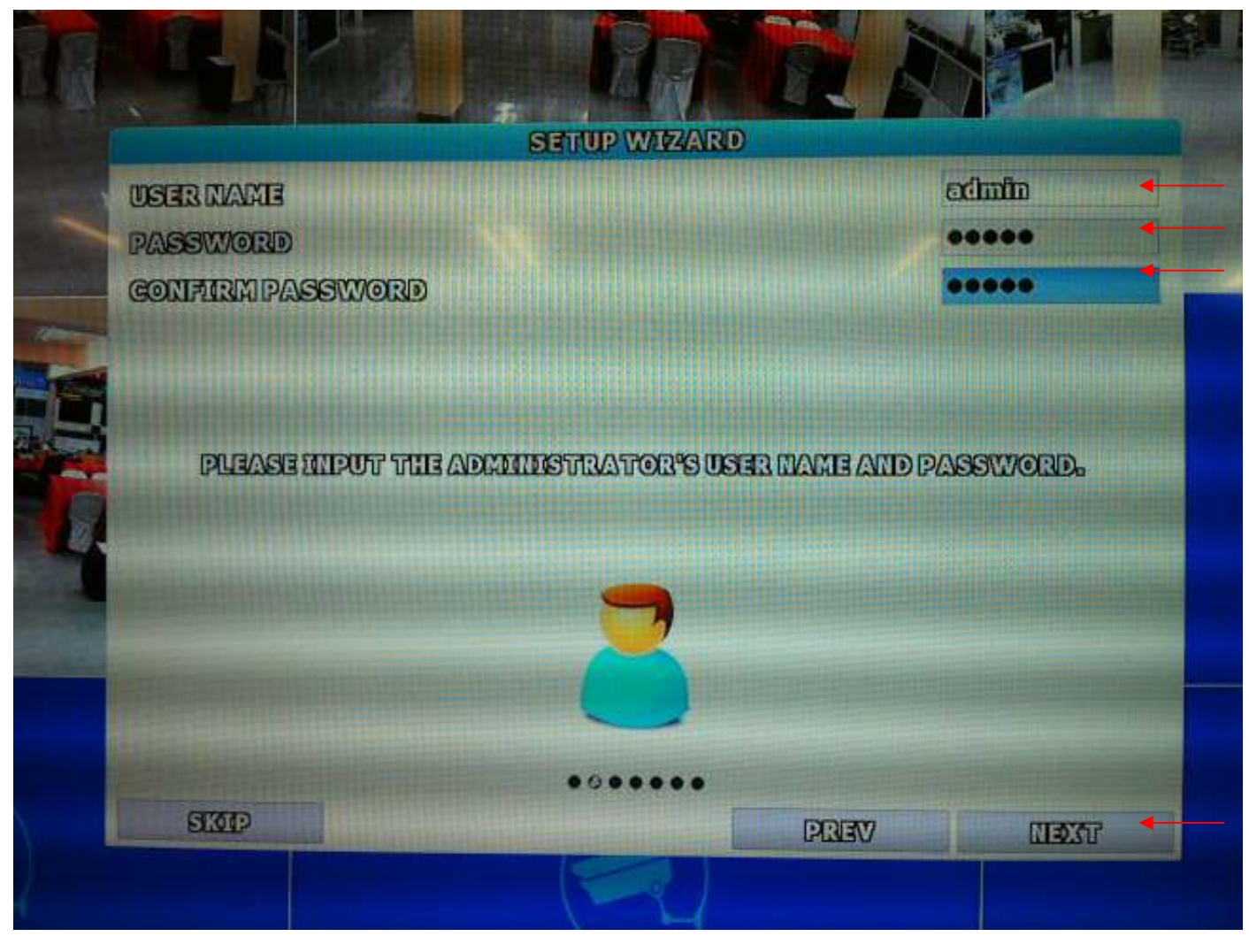

## $13.$ ตั้งวันที่ เวลา / คลิก  ${\rm NEXT}$

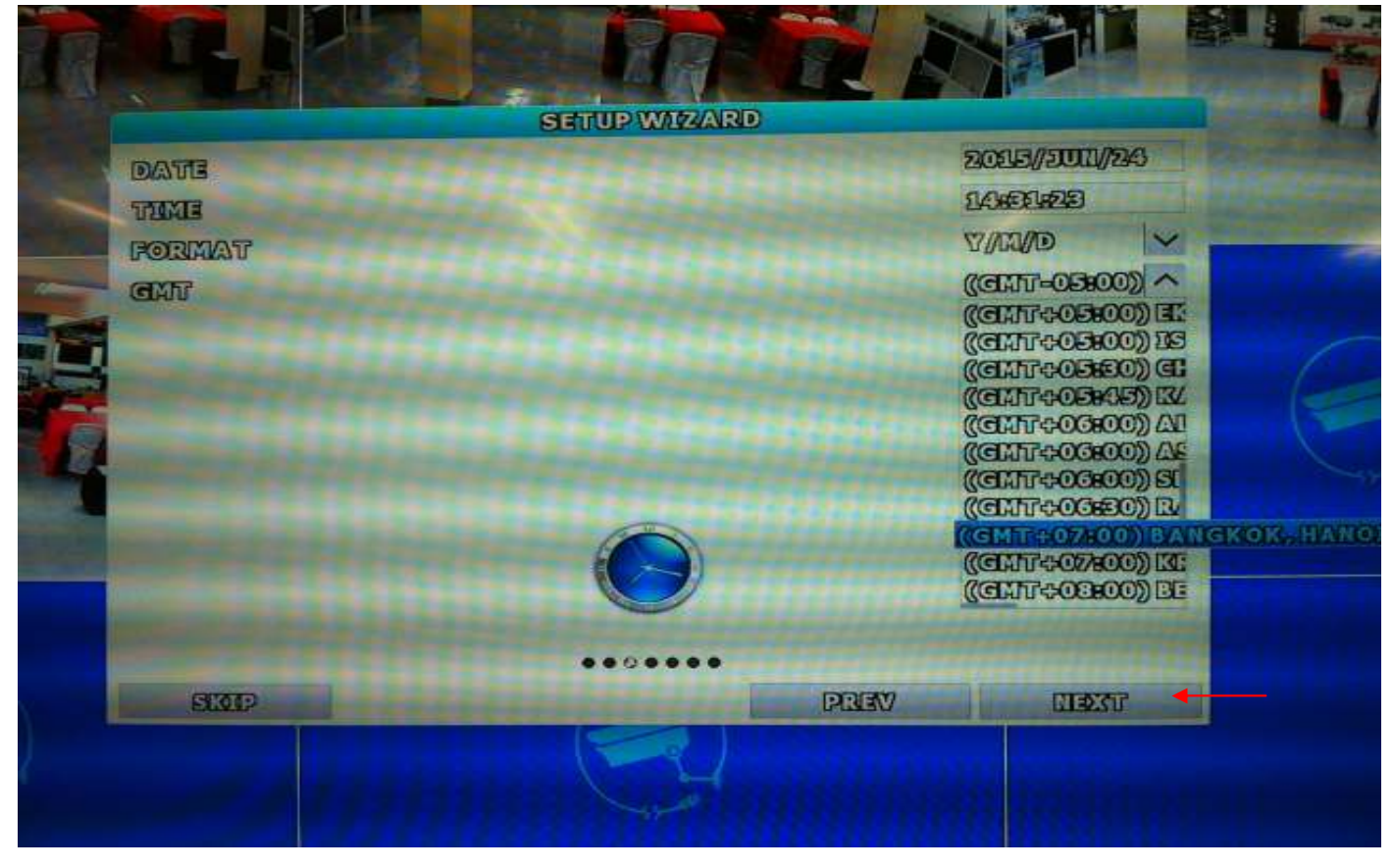

#### 14 คลิก NEXT

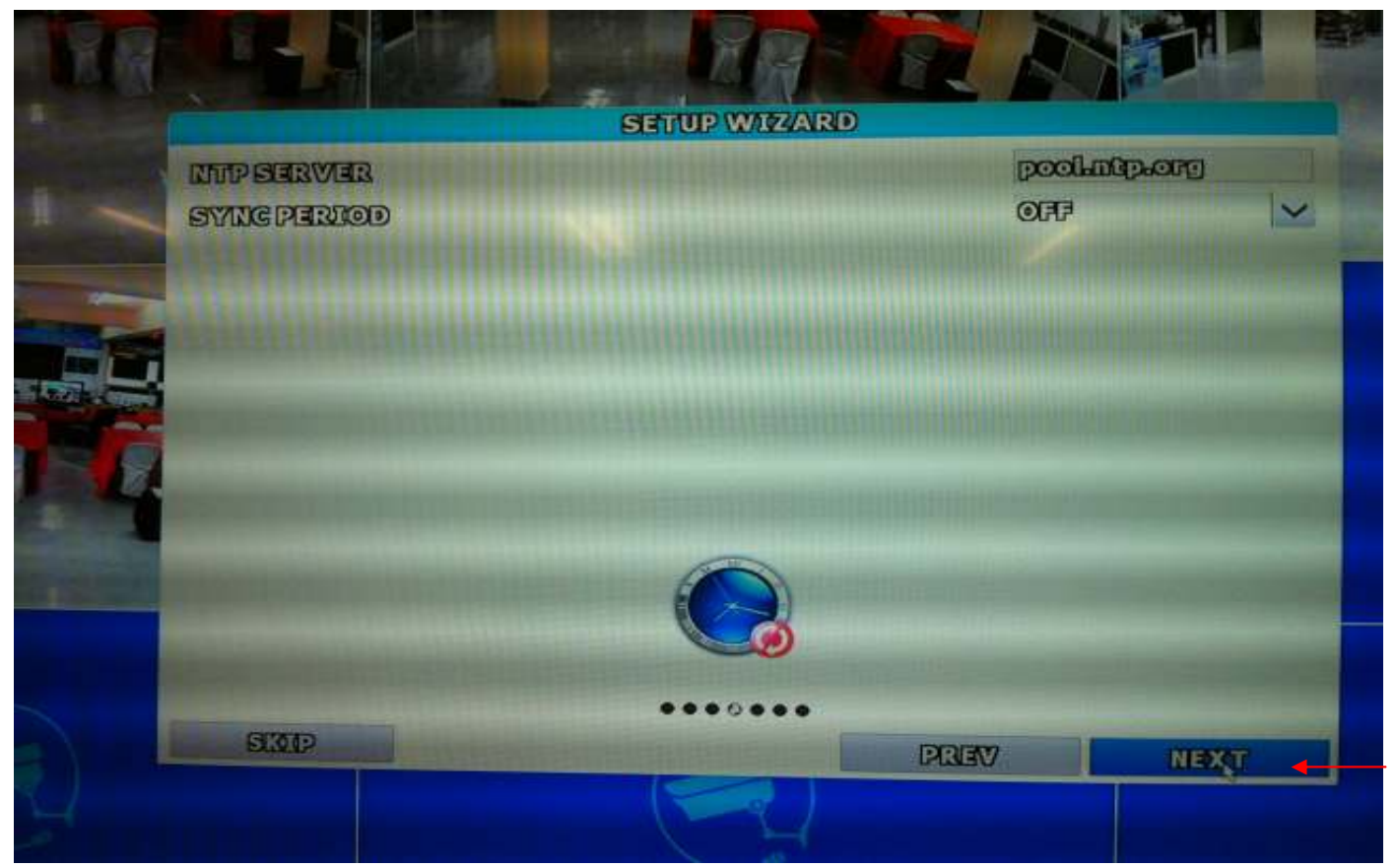

#### $15.$ กลิก  $NEXT$

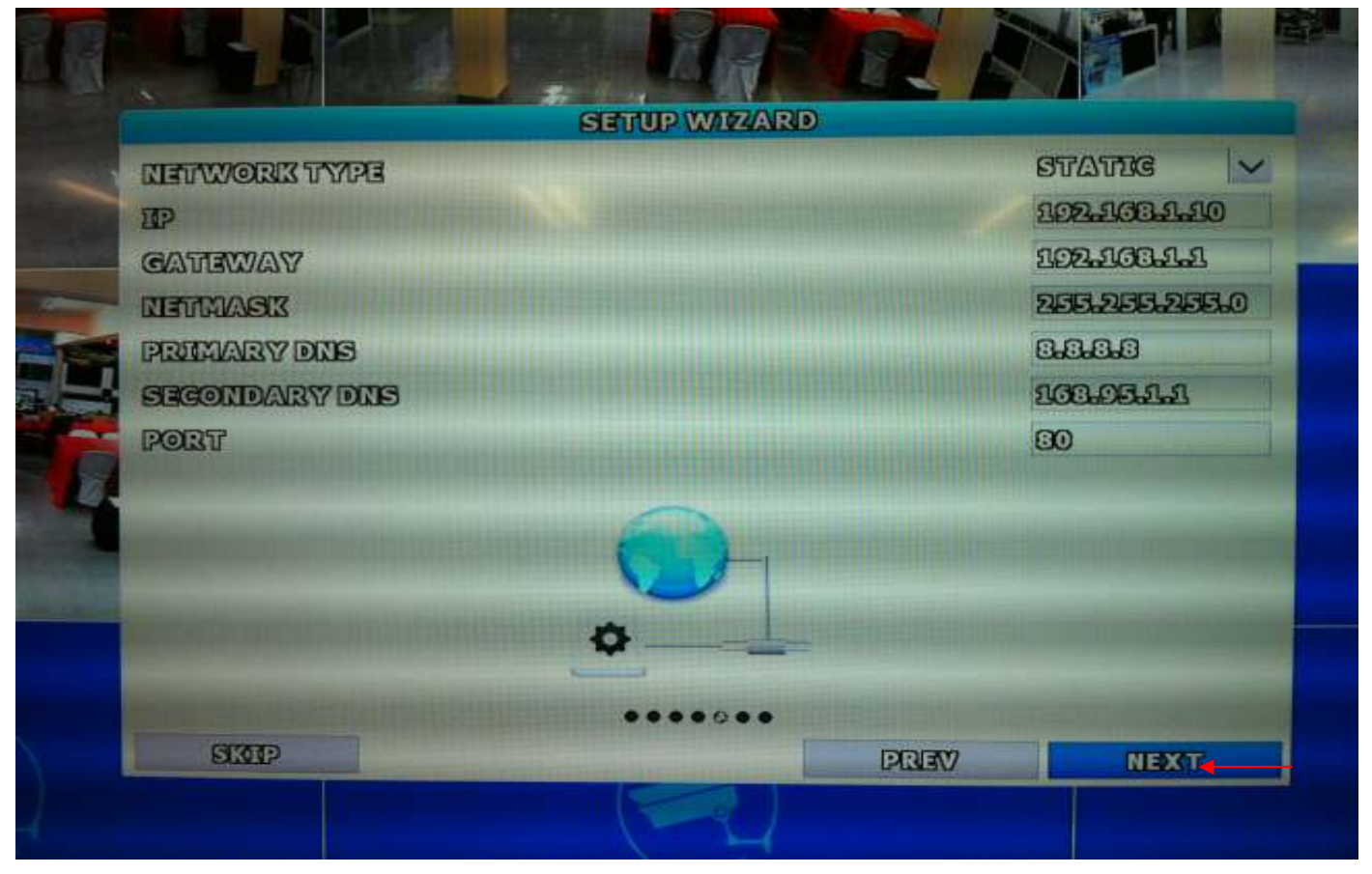

#### $16.$ กลิก  $NEXT$

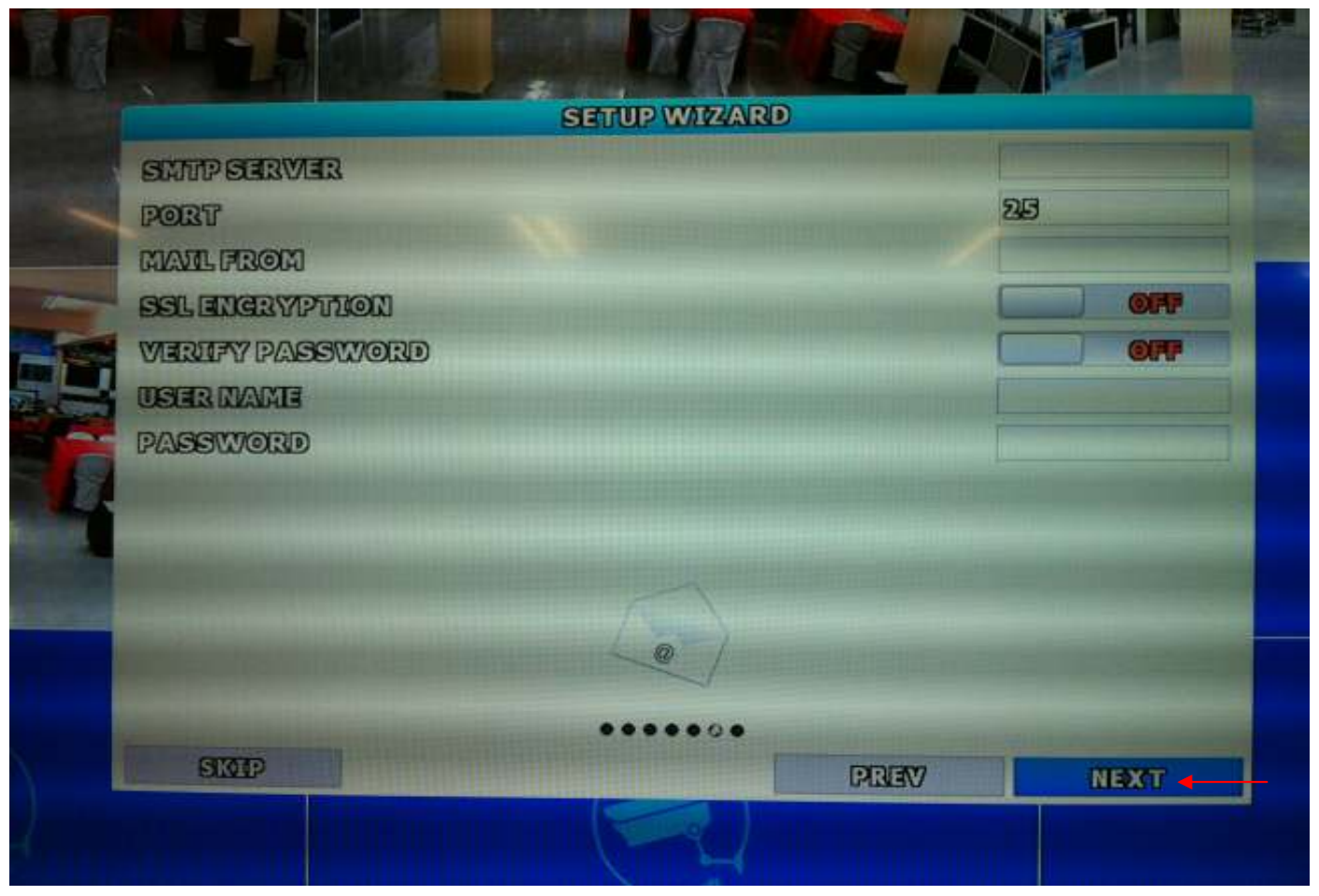

#### 17.คลิก DONE

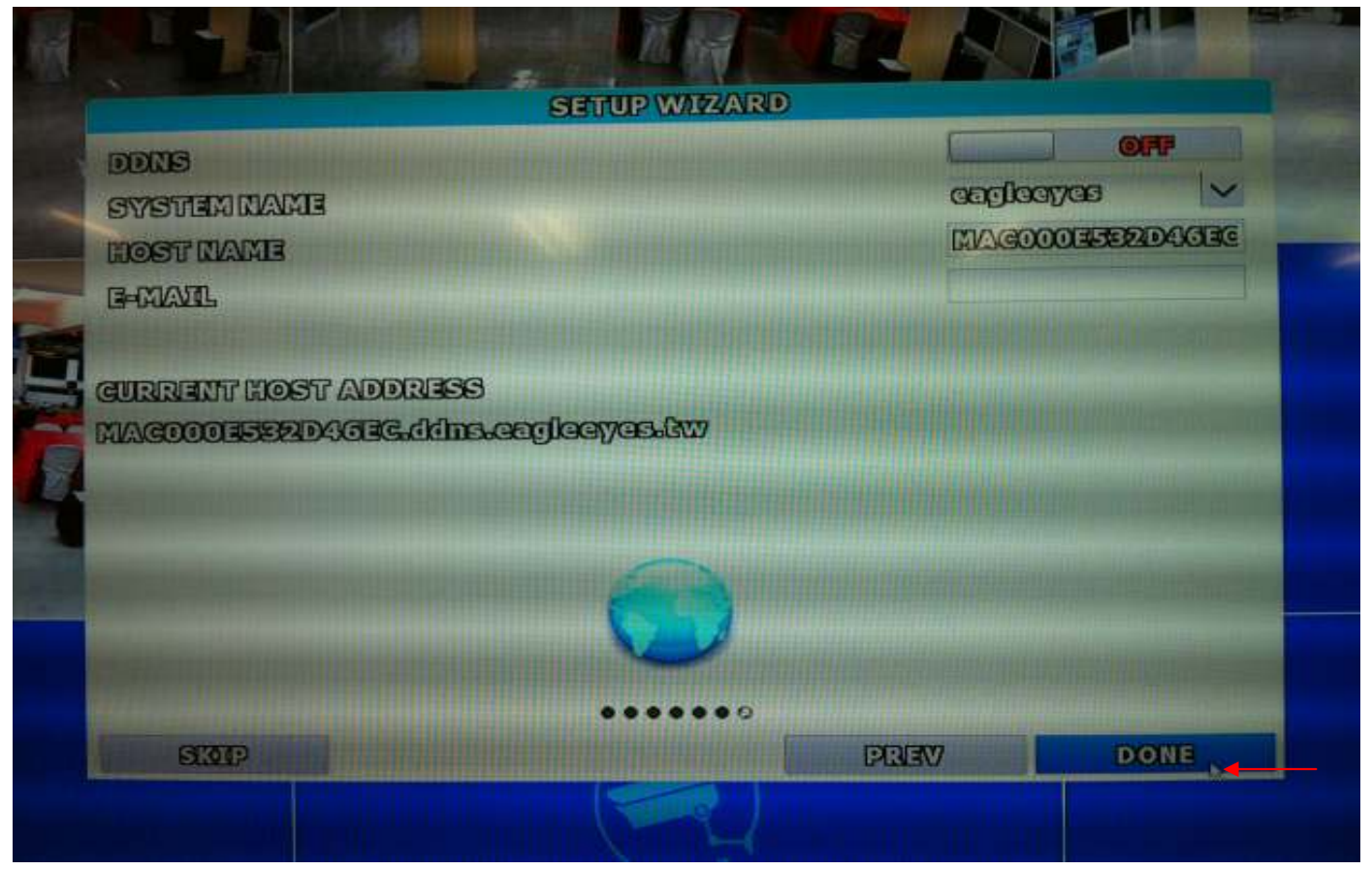

#### 18.คลิก FINISH

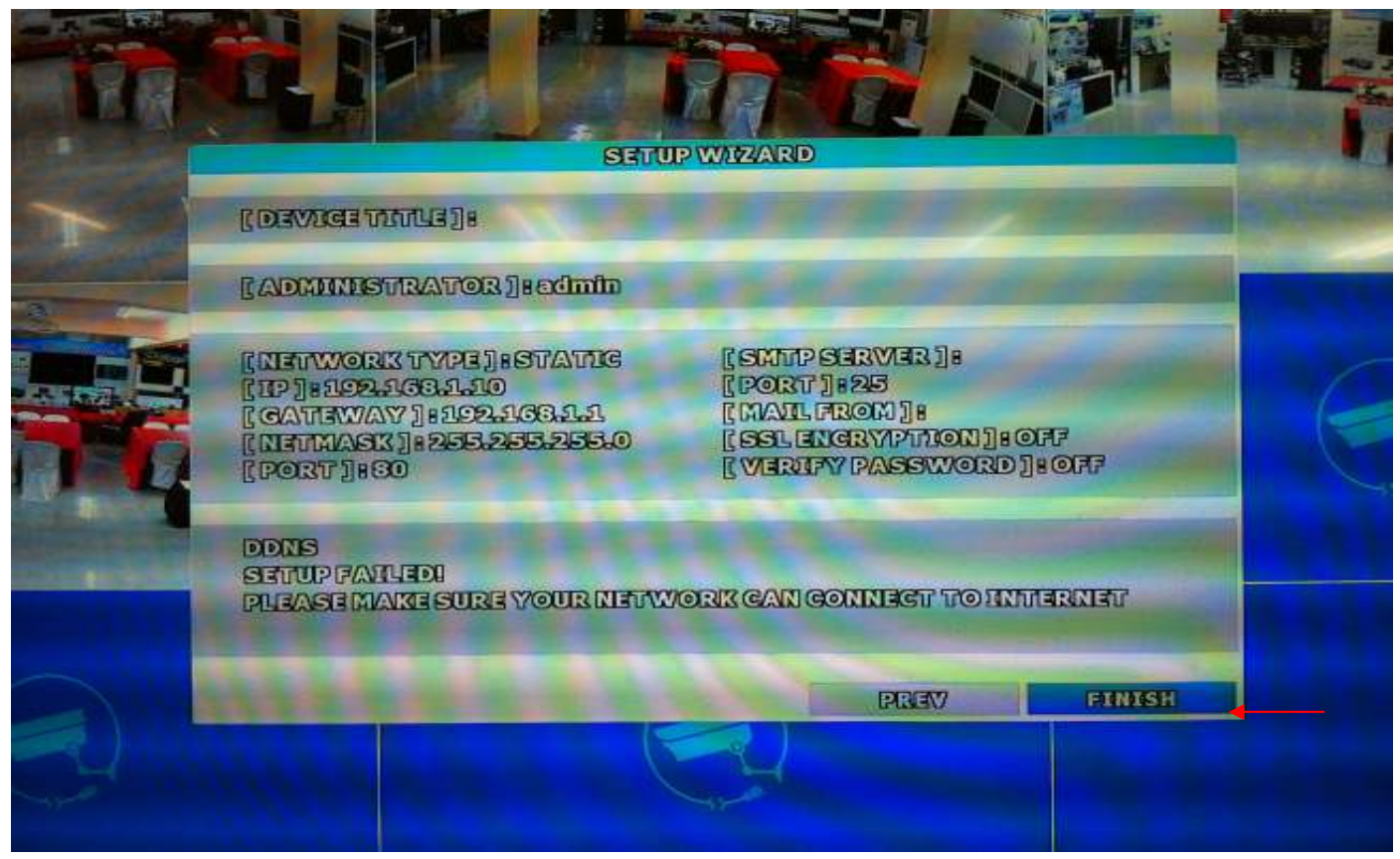

#### 19.1d PASSWORD=admin

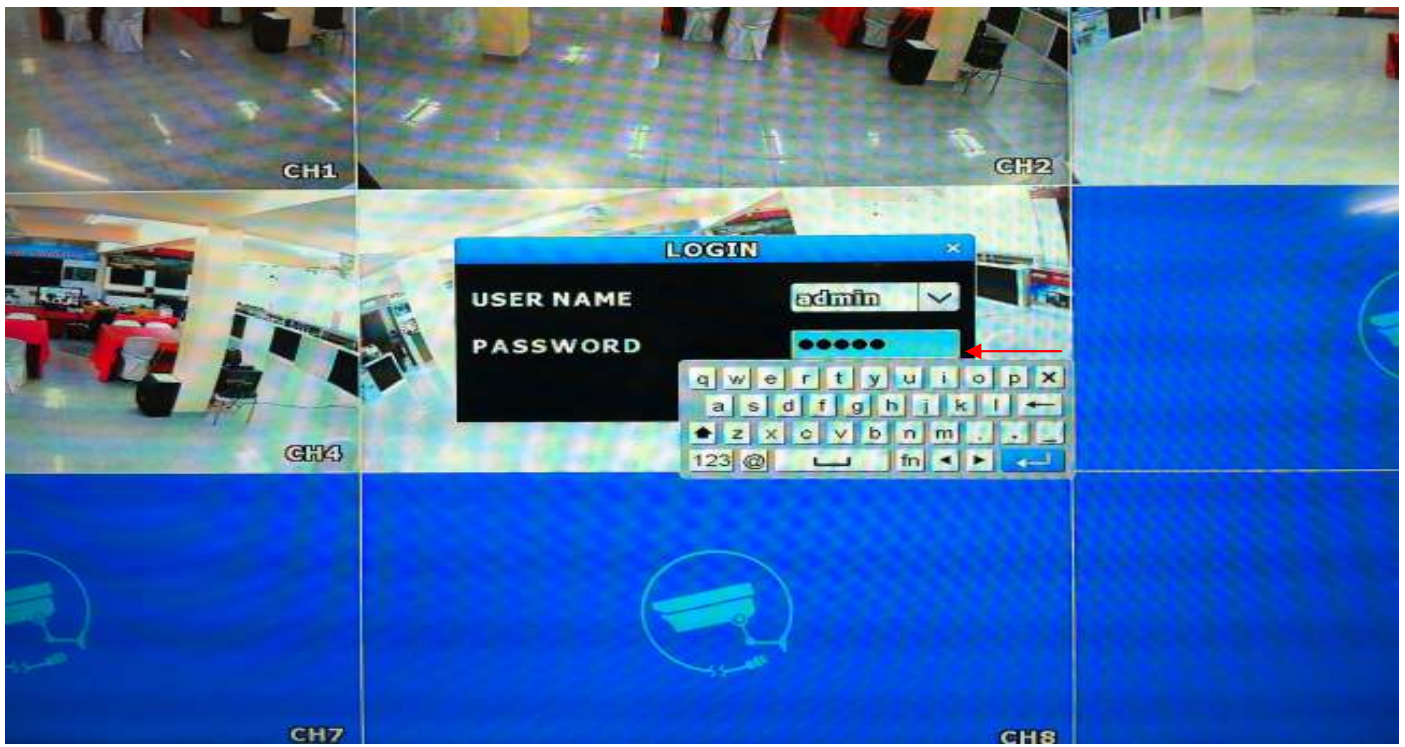

# $20.$ ระบบจะขึ้นข้อความ WARNING

## เลือกไปที่ข้อความ DON'T REMIND ME ANY MORE / คลิก CONFIRM เป็นอันเสร็จสมบูรณ์

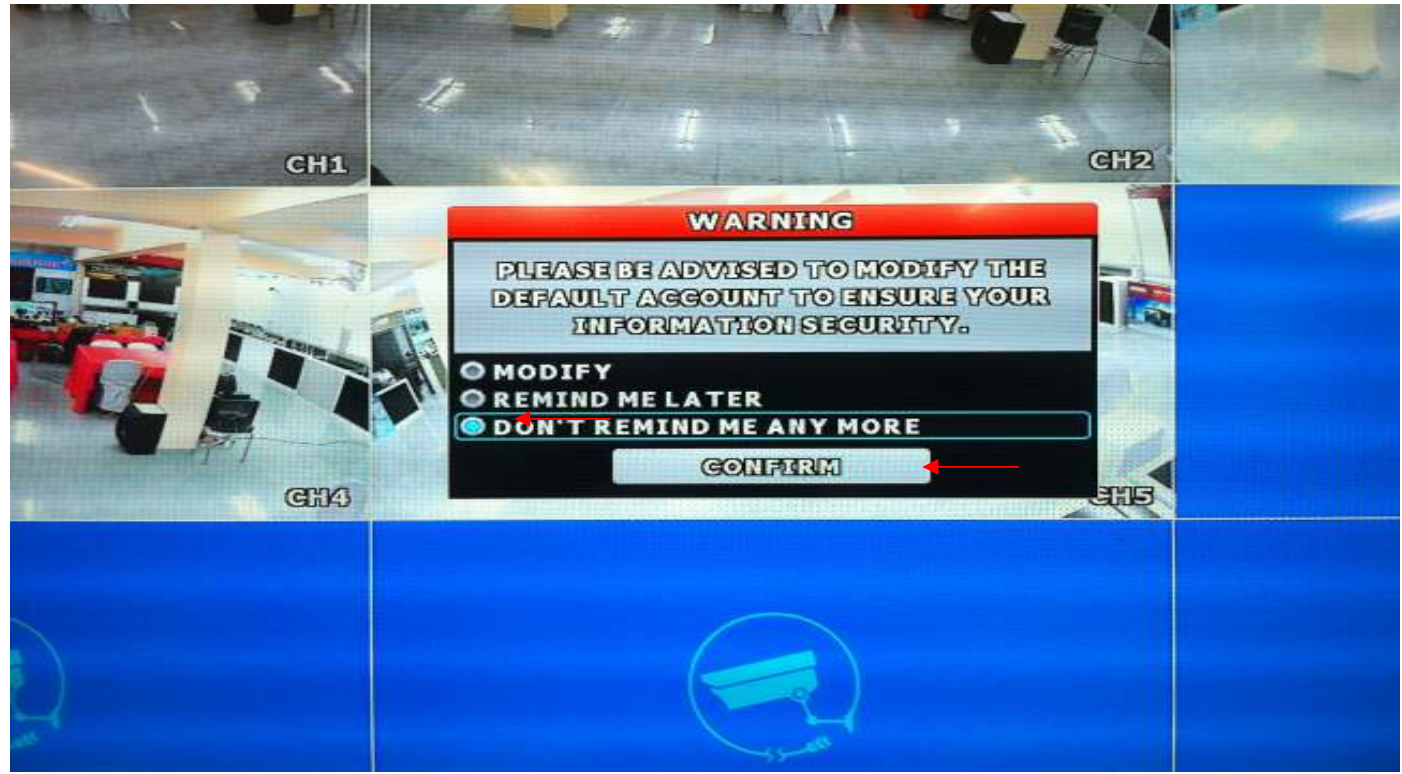

ผู้จัดทำ นายอรรถทวี กำมา